RÉPUBLIQUE DU SÉNÉGAL Un Peuple - Un But - Une Foi Ministère de l'Enseignement supérieur, de la Recherche et de l'Innovation

UNIVERSITÉ ASSANE SECK ZIGUINCHOR

Direction de la scolarité Centrale

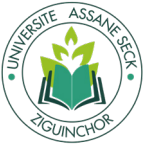

## TUTORIEL POUR LA PRÉ-INSCRIPTION EN LIGNE

# (Nouveaux bacheliers)

Etape 1 l'enregistrement

> **CIGUINCHOP RETOUR À L'ACCUEIL**

> > S'enregistrer

Les champs avec \* sont obligatoires

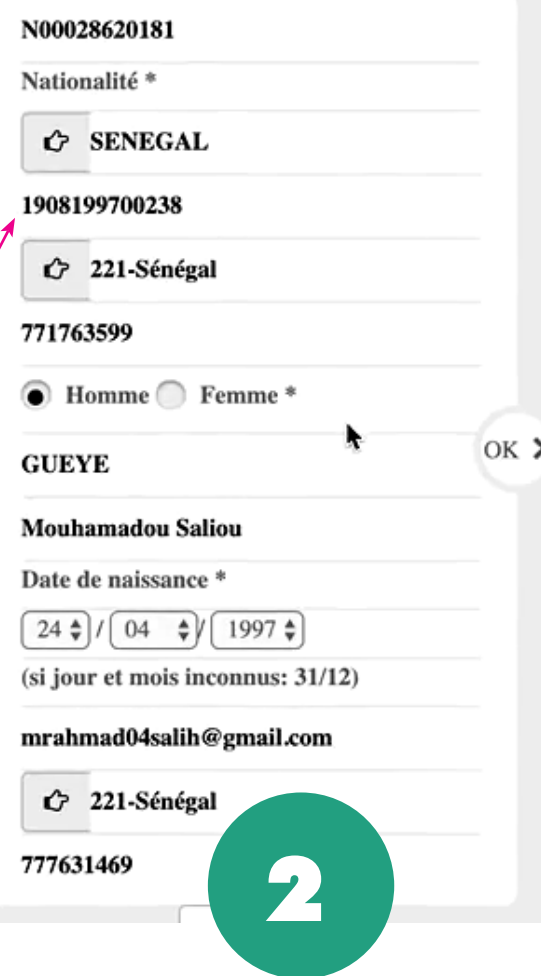

Attention vérifiez votre N° NIN (qui est au verso de votre carte nationale d'identité CEDEAO) de 13 ou 14 chiffres, pour voir s'il correspond

**1**

**TOUR À L'ACCUEIL** 

 $N^{\circ}$  INE  $^*$ 

**UASZ** 

S'enregistrer

Merci de vous identifier

Identifiant National Étudiant\*

Date de naissance \*  $\boxed{31 \div / \boxed{12 \div } \boxed{2000 \div } }$ (si jour et mois inconnus: 31/12) Contacter le support

ENREGISTREMENT EN LIGNE

 $(X^{\prime})$ 

Saisissez votre INE et votre date de naissance puis validez sur OK

> Vérifiez vos informations puis validez sur OK

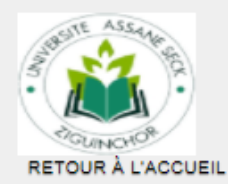

**UASZ** 

**ENREGISTREMENT EN LIGNE** 

#### TRÈS IMPORTANT : NOTEZ VOS IDENTIFIANTS ET MOT DE PASSE OU IMPRIMEZ CETTE FICHE

**Bienvenue Coulibaly Ouleye Ba** 

Votre Identifiant UASZ est :

251 043

合

Votre Mot de passe provisoire est :

ATTENTION : conservez bien votre identifiant et votre mot de passe

Cliquer ICI pour accéder à votre compte

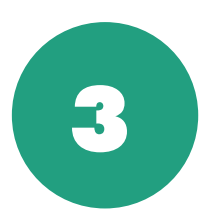

Notez vos identifiants puis cliquez sur le lien pour acceder à votre compe

### Etape 2 renseignement du CV

Pré-inscription Documents CV Compte ENT

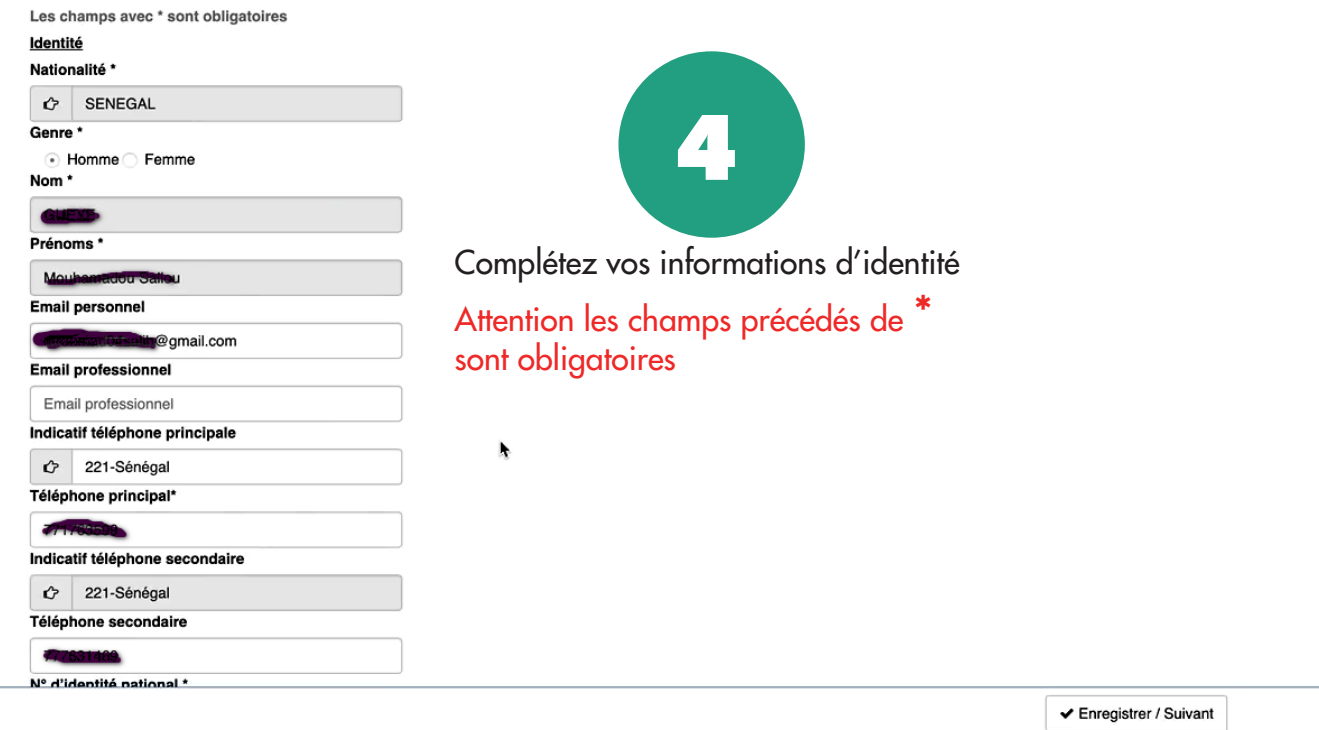

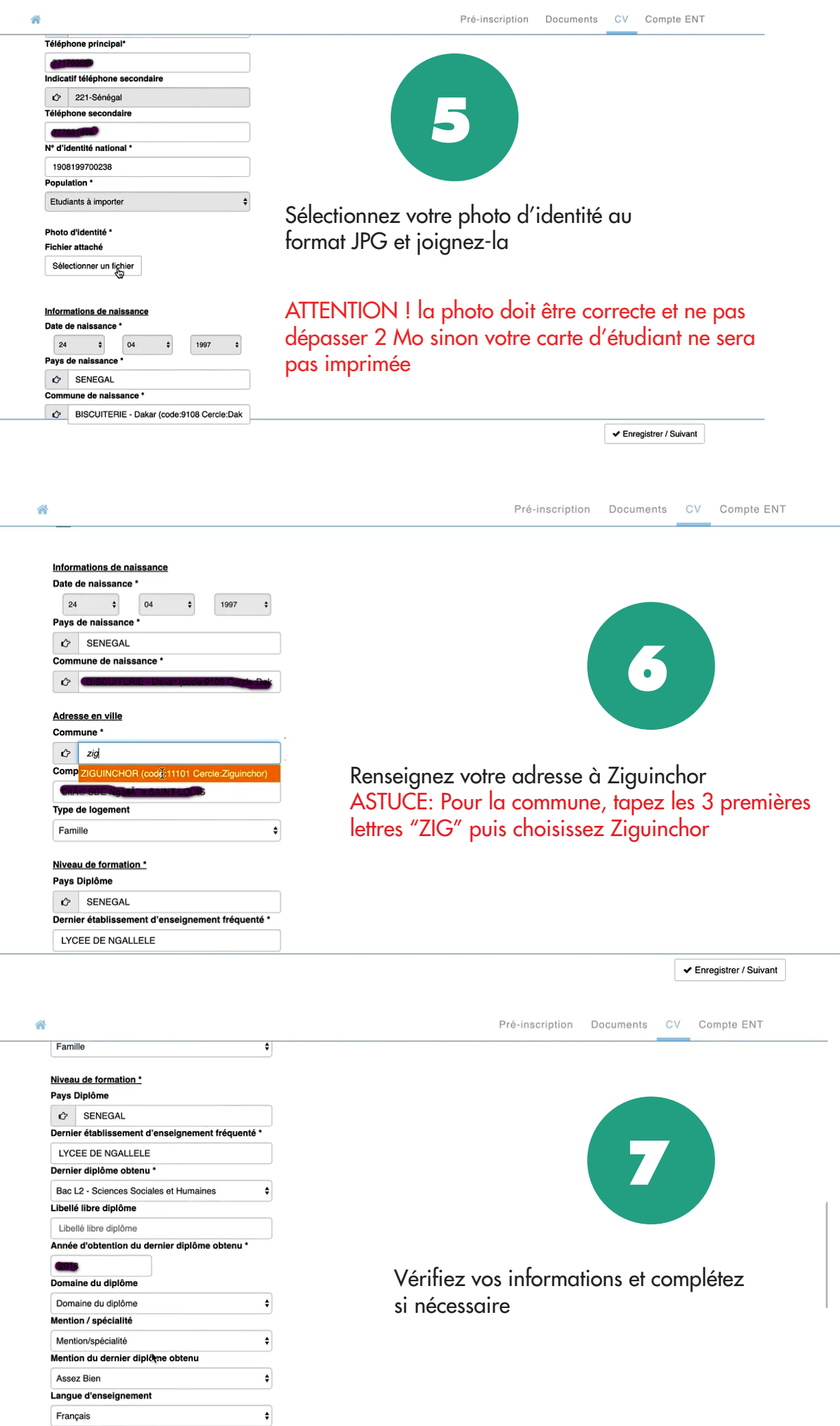

Français Niveau d'étude actuel \* Niveau bac

 $\overline{a}$ 

合

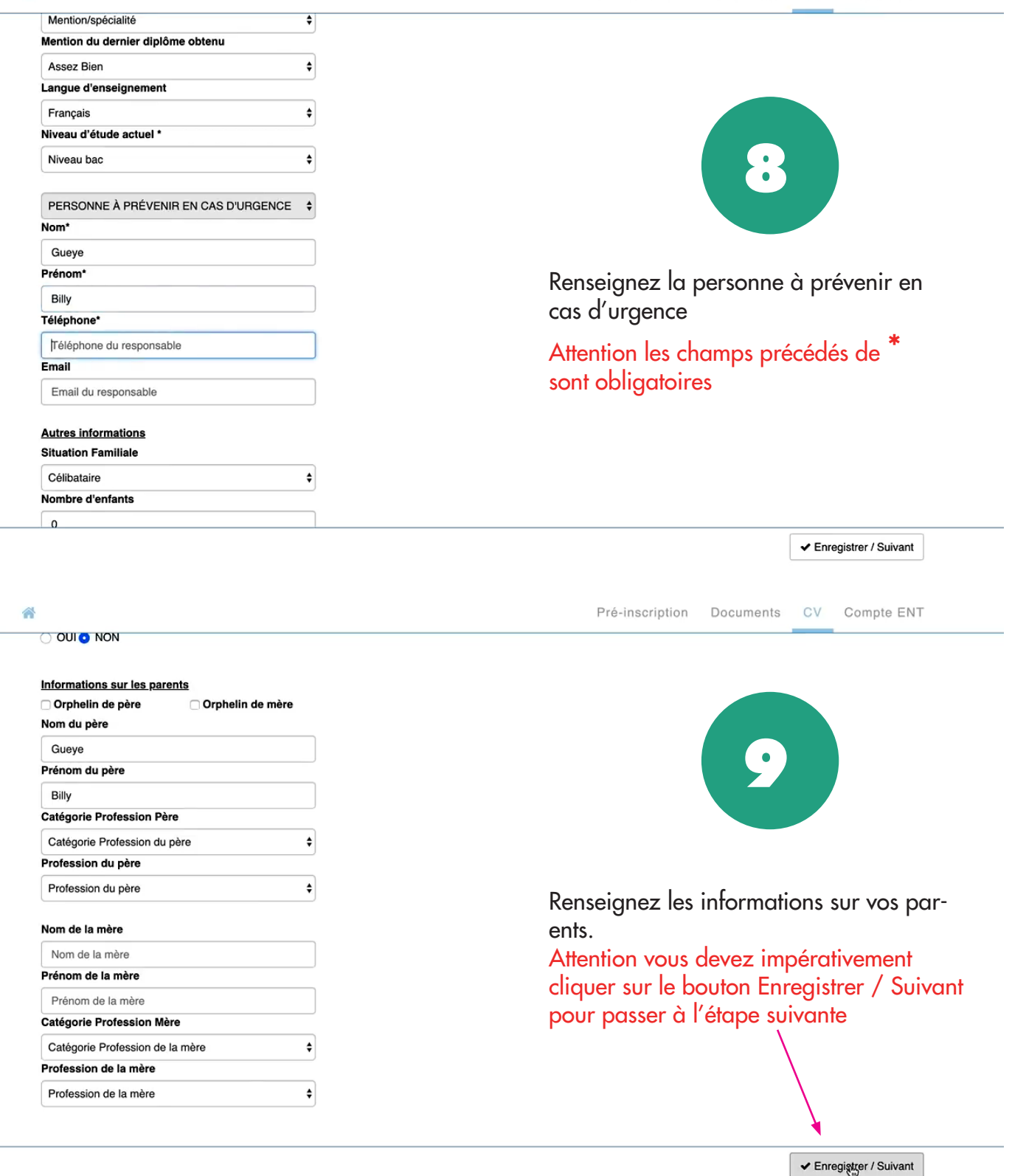

Etape 3 validation de la pré-inscription

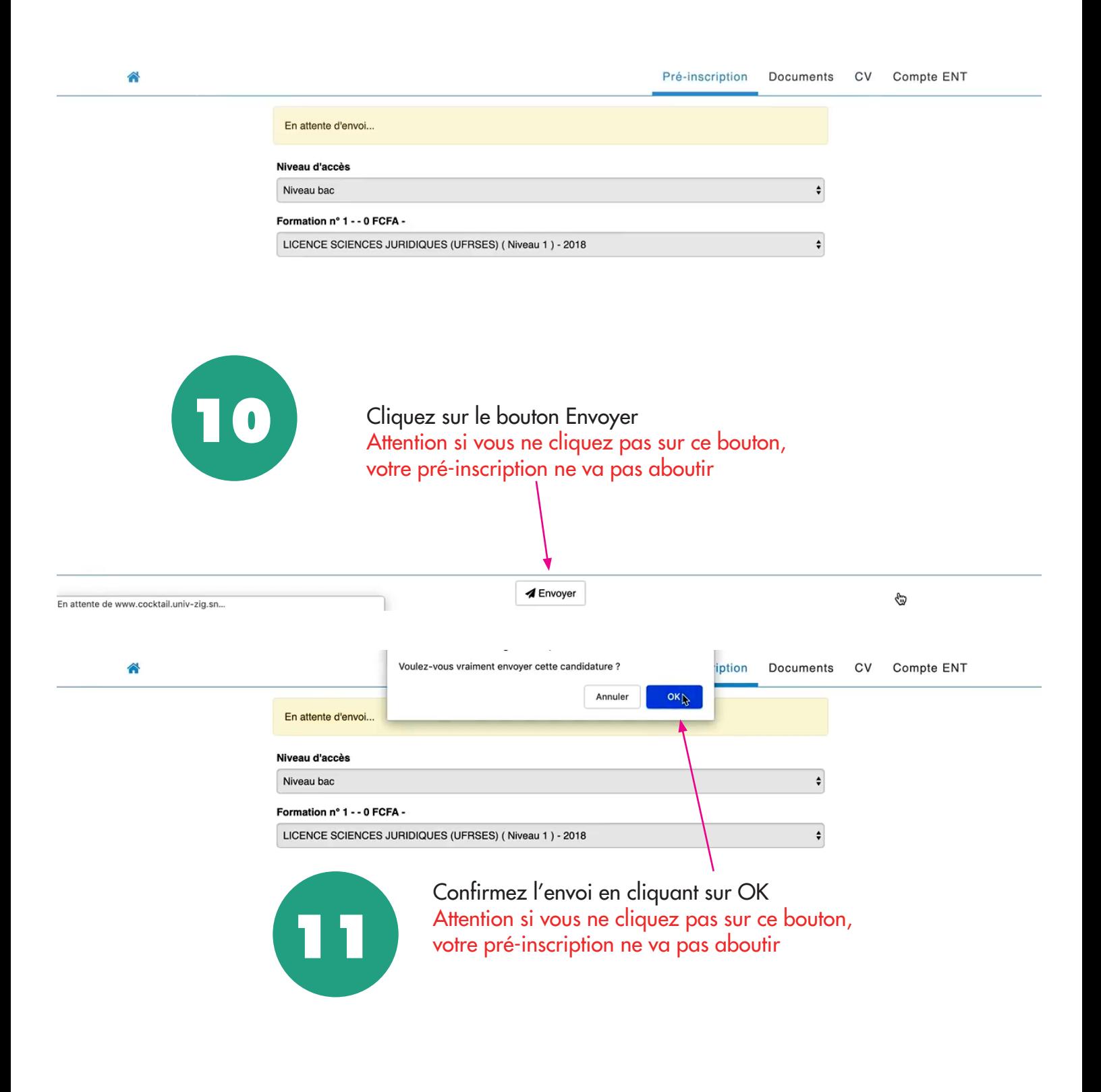

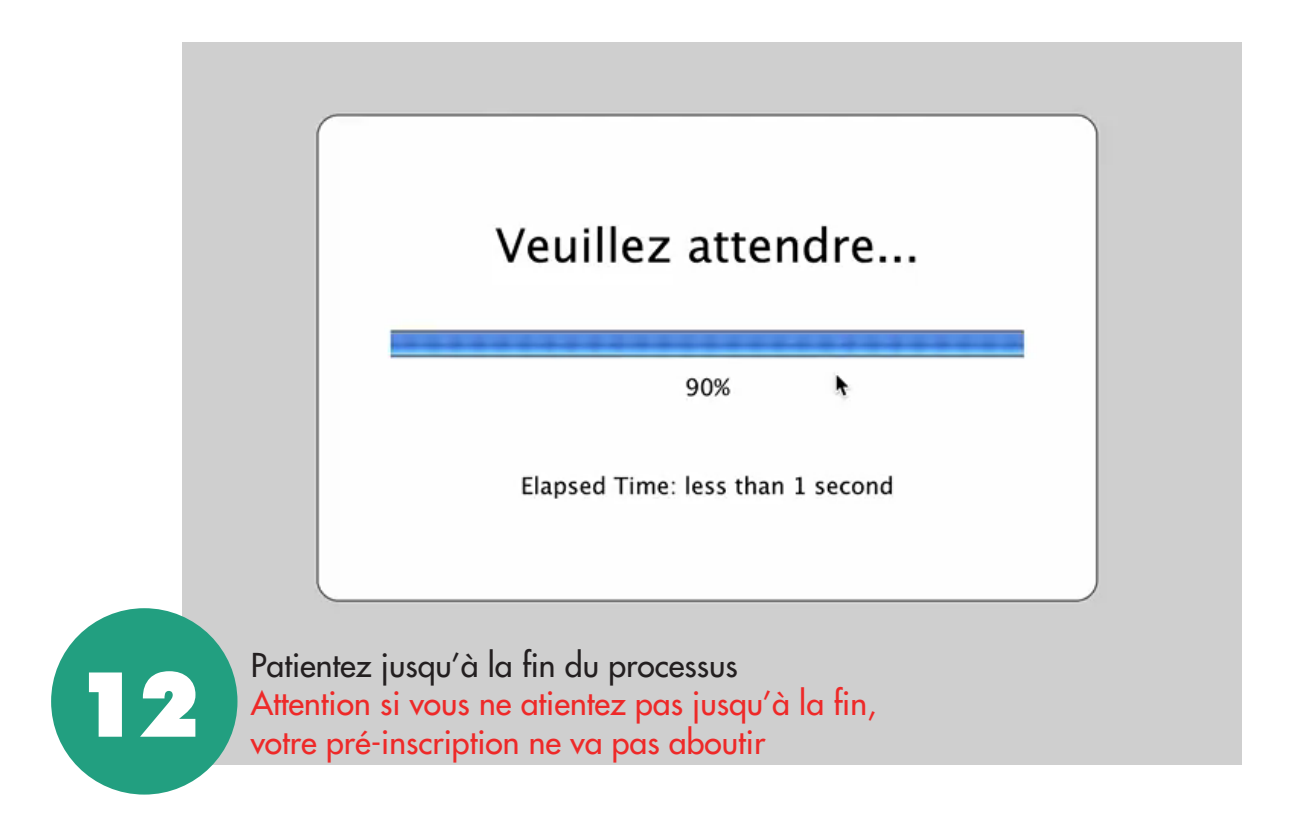

### Etape 4 création de votre compte ENT et envoi de mails

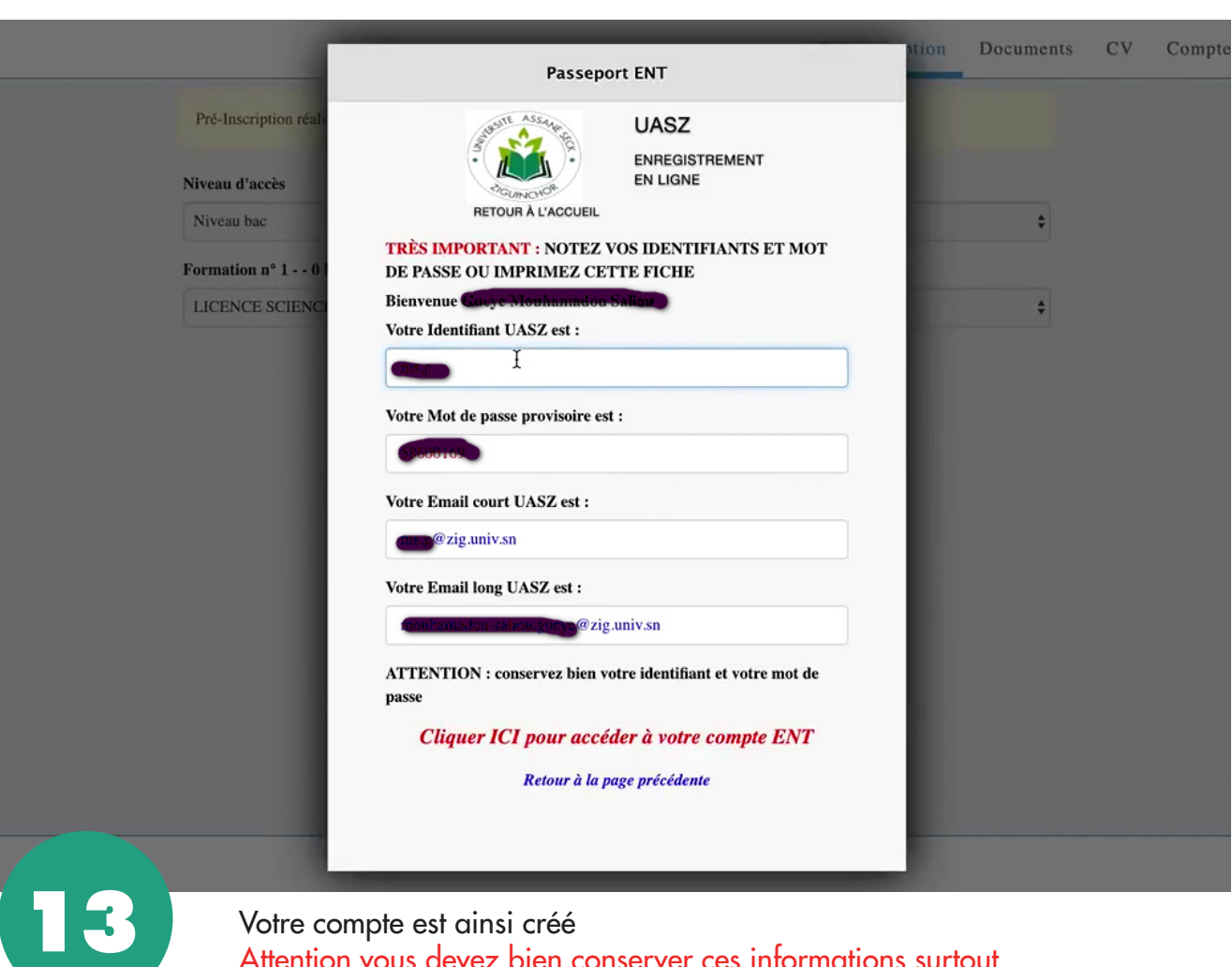

Votre compte est ainsi créé Attention vous devez bien conserver ces informations surtout l'identifiant, le mot de passe et l'email court.

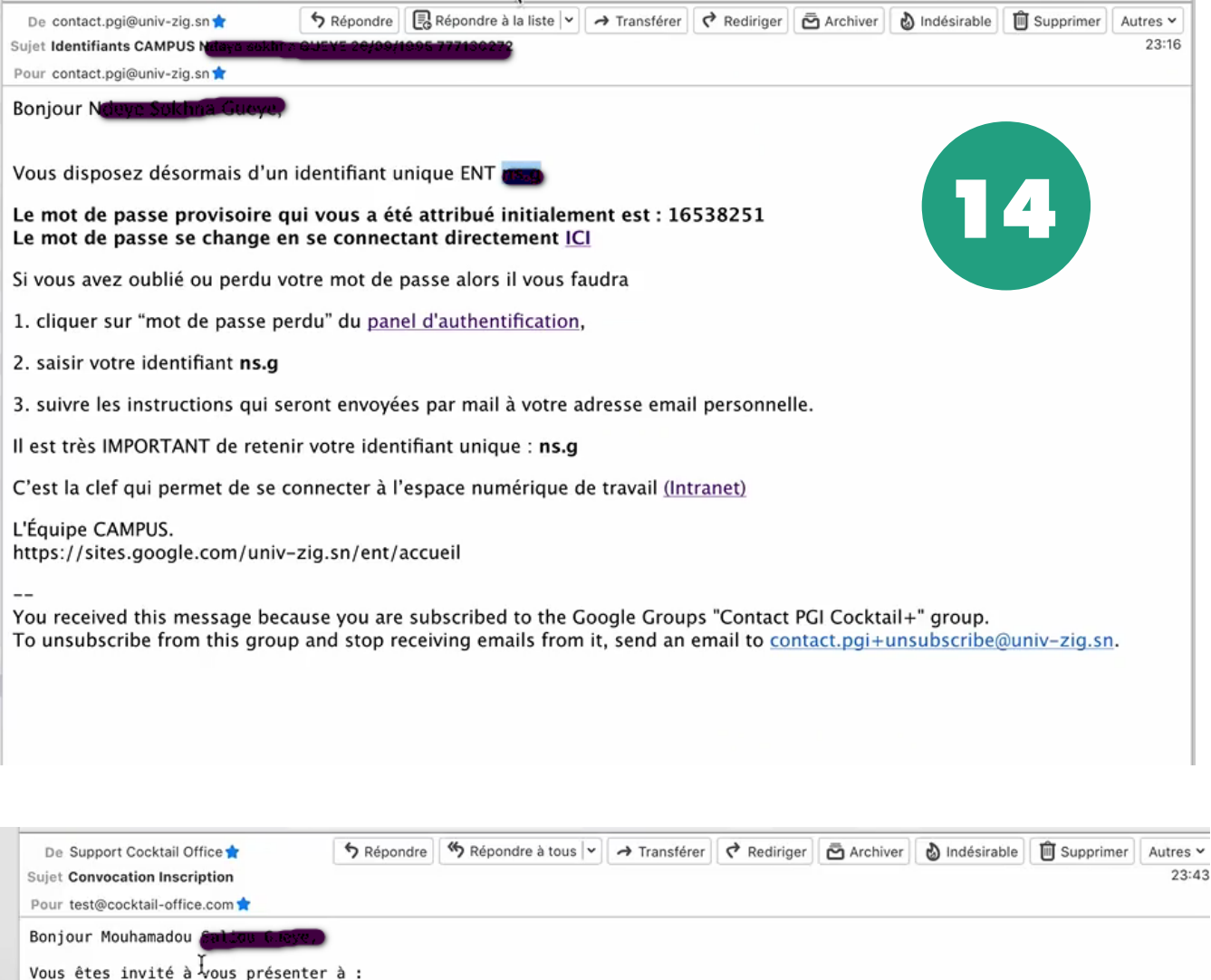

- . Guichet des Inscriptions administratives<br>. Diabir BP 523 ZIGUINCHOR
- pour vous inscrire en : LICENCE SCIENCES JURIDIQUES(2018) Niveau 1.
- Votre facture est ci-jointe. Les modalités de paiement sont indiquées sur la facture IMPORTANT : rrowiww<br>. Ci-jointe, au format PDF, votre FICHE D'INSCRIPTION PRÉ-REMPLIE.<br>. Ces informations peuvent être corrigées ou complétées (notamment votre photo d'identité) dans votre espace pe<u>rson</u>nel situé à l'adresse suivante http://www.cocktail.univ-zig.sn/app/Profil.woa/wa/cv Bien cordialement,

L'équipe CAMPUS. http://www.cocktail.univ-zig.sn/support **15**

Connectez-vous sur Gmail avec l'émail court et le mot de passe fourni pour accéder à votre mail institutionnel pour voir cette convocation

DESORMAIS, l'université vous enverra toutes les informations utiles à votre formation dans cette adresse email à savoir:

- La bourse
- La scolarité
- Les résultats d'examen
- Les emplois du temps etc.

Après cette étape vous devez vous présenter à la scolarité centrale de l'UASZ avec :

- Votre relevé de notes du BAC
- Une copie recto-verso de votre CIN

BON A SAVOIR: ces deux documents seront scannés par un agent de la scolarité et vous seront restitués sur place.